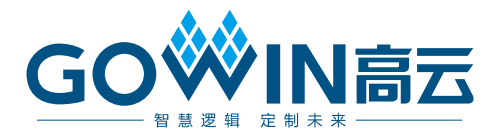

# Arora V SEU Handler 用户指南

**UG297-1.0, 2024-02-02**

#### 版权所有 **© 2024** 广东高云半导体科技股份有限公司

GOWIN高云, Gowin、云源、高云均为广东高云半导体科技股份有限公司注册商标, 本手册 中提到的其他任何商标,其所有权利属其拥有者所有。未经本公司书面许可,任何单位和个 人都不得擅自摘抄、复制、翻译本文档内容的部分或全部,并不得以任何形式传播。

#### 免责声明

本文档并未授予任何知识产权的许可,并未以明示或暗示,或以禁止发言或其它方式授予任 何知识产权许可。除高云半导体在其产品的销售条款和条件中声明的责任之外,高云半导体 概不承担任何法律或非法律责任。高云半导体对高云半导体产品的销售和/或使用不作任何 明示或暗示的担保,包括对产品的特定用途适用性、适销性或对任何专利权、版权或其它知 识产权的侵权责任等,均不作担保。高云半导体对文档中包含的文字、图片及其它内容的准 确性和完整性不承担任何法律或非法律责任,高云半导体保留修改文档中任何内容的权利, 恕不另行通知。高云半导体不承诺对这些文档进行适时的更新。

#### 版本信息

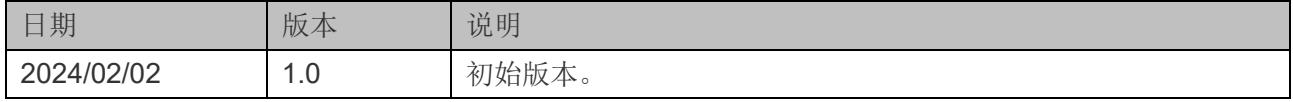

# <span id="page-3-0"></span>目录

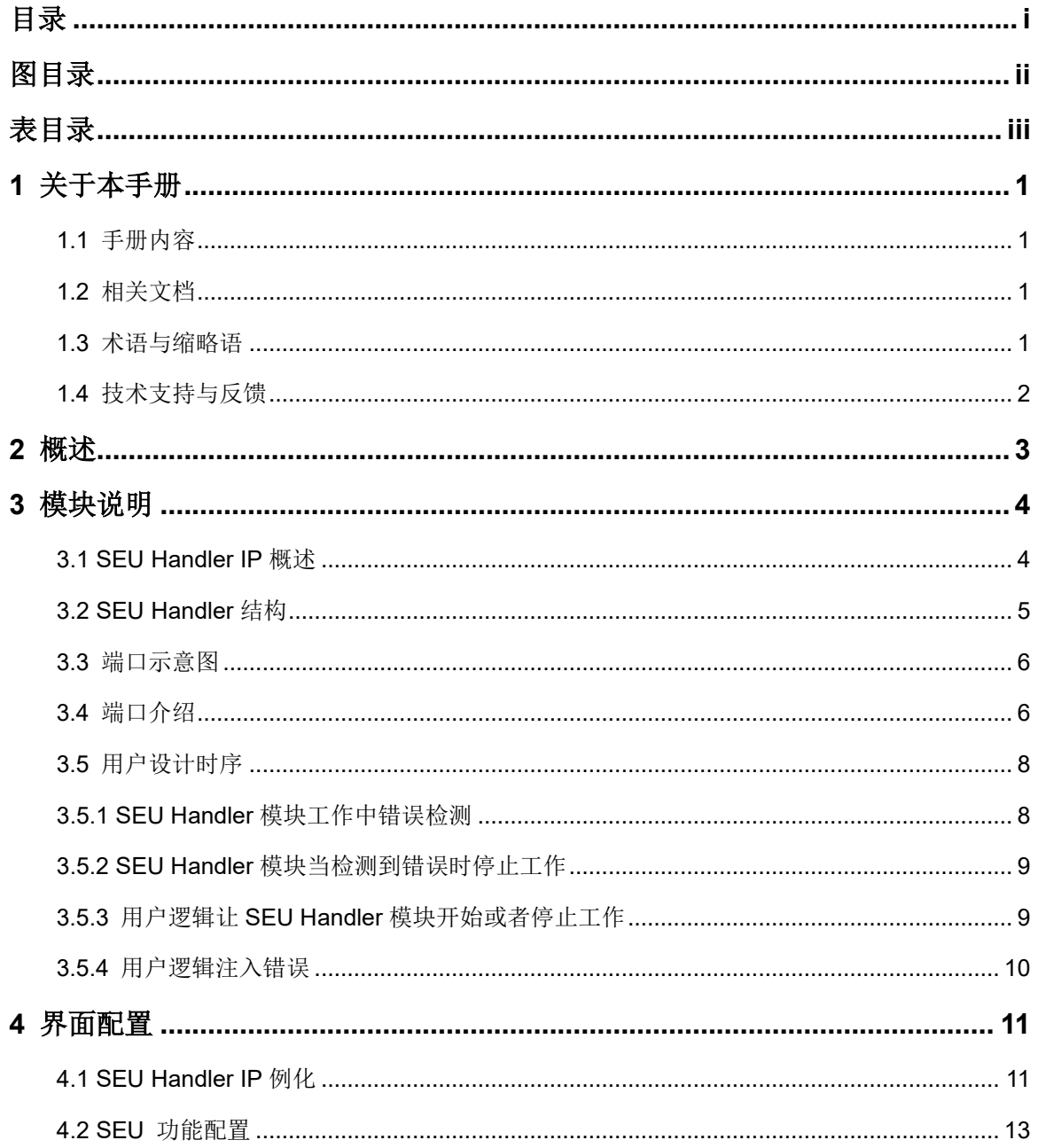

目录

<span id="page-4-0"></span>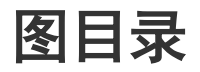

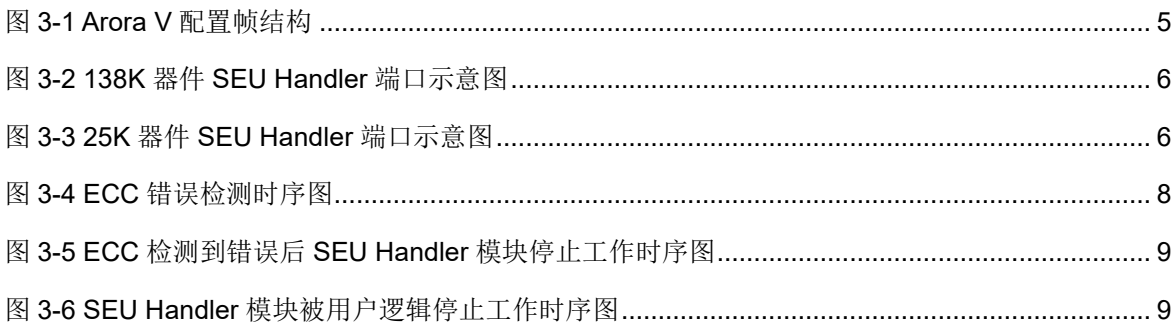

# <span id="page-5-0"></span>表目录

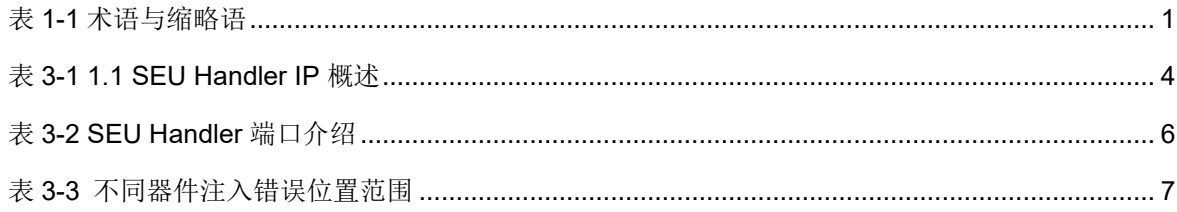

<span id="page-6-0"></span>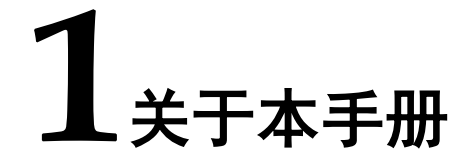

### <span id="page-6-1"></span>**1.1** 手册内容

Arora V SEU Handler 用户指南主要内容包括模块概述和模块说明。

### <span id="page-6-2"></span>**1.2** 相关文档

通过登录高云®半导体网站 [www.gowinsemi.com](http://www.gowinsemi.com.cn/) 可以下载、查看以下 相关文档:

- DS981, GW5AT 系列 FPGA [产品数据手册](http://cdn.gowinsemi.com.cn/DS981.pdf)
- DS1103, [GW5A](http://cdn.gowinsemi.com.cn/DS1103.pdf) 系列 FPGA 产品数据手册
- DS1108, GW5AR 系列 FPGA [产品数据手册](http://cdn.gowinsemi.com.cn/DS1108.pdf)
- DS1114, GW5AS-138 [器件数据手册](http://cdn.gowinsemi.com.cn/DS1114.pdf)
- DS1105, GW5AS-25 [器件数据手册](http://cdn.gowinsemi.com.cn/DS1105.pdf)
- DS1104, GW5AST 系列 FPGA [产品数据手册](http://cdn.gowinsemi.com.cn/DS1104.pdf)
- [SUG100](http://cdn.gowinsemi.com.cn/SUG100.pdf), Gowin 云源软件用户指南

## <span id="page-6-4"></span><span id="page-6-3"></span>**1.3** 术语与缩略语

本手册中出现的相关术语、缩略语及相关释义如表 [1-1](#page-6-4) 所示。

#### 表 **1-1** 术语与缩略语

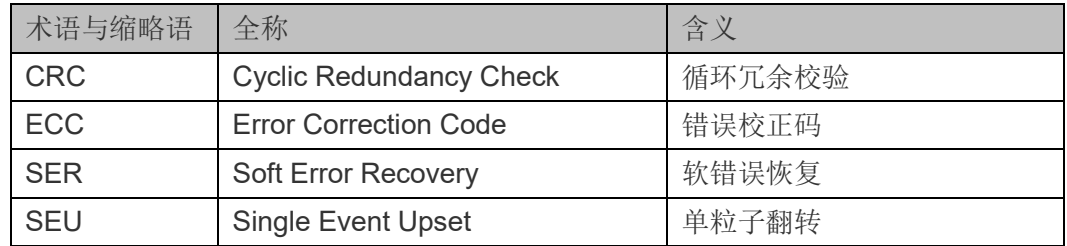

# <span id="page-7-0"></span>**1.4** 技术支持与反馈

高云半导体提供全方位技术支持,在使用过程中如有任何疑问或建议, 可直接与公司联系:

网址: [www.gowinsemi.com.](http://www.gowinsemi.com/)cn

E-mail: [support@gowinsemi.com](mailto:support@gowinsemi.com)

Tel:86 755 8262 0391

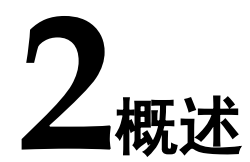

<span id="page-8-0"></span>高云半导体 Arora V FPGA 产品搭配的 SEU Handler 模块具有配置内 存软错误恢复 (Configuration Memory Soft Error Recovery) 功能。SEU Handler 模块通过持续监控配置内存检测可能存在的软错误,并尝试在其能 力范围内加以纠正。SEU Handler 模块在 FPGA 工作的同时,从后台逐帧 读取配置数据,并进行 ECC 解码和 CRC 校验比对来检测错误。如果错误 可以被纠正,计算得到的纠错后的数据位,会被重新写回 SRAM,从而达 到校正有限错误数量的目的。

SEU Handler 模块功能及特性如下:

- 基于 ECC 和 CRC 检测和校正算法
- CRC 可报告配置 SRAM 过程中任何数量的 bit 错误
- ECC 支持每 64bit SRAM 数据中 1bit 错误报告以及错误纠正, 2bits 错误报警。
- 支持用户设计启用,也可以在程序唤醒后自动启用该功能
- 支持用户逻辑单 bit 错误注入操作,用于功能验证和评估。
- 支持更快的错误修正速度[1]。
- 注!

**[1]**与当地技术支持联系获取更多信息。

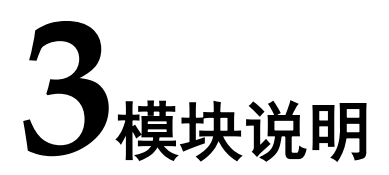

### <span id="page-9-2"></span><span id="page-9-1"></span><span id="page-9-0"></span>**3.1 SEU Handler IP** 概述

#### 表 **3-1 SEU Handler IP** 概述

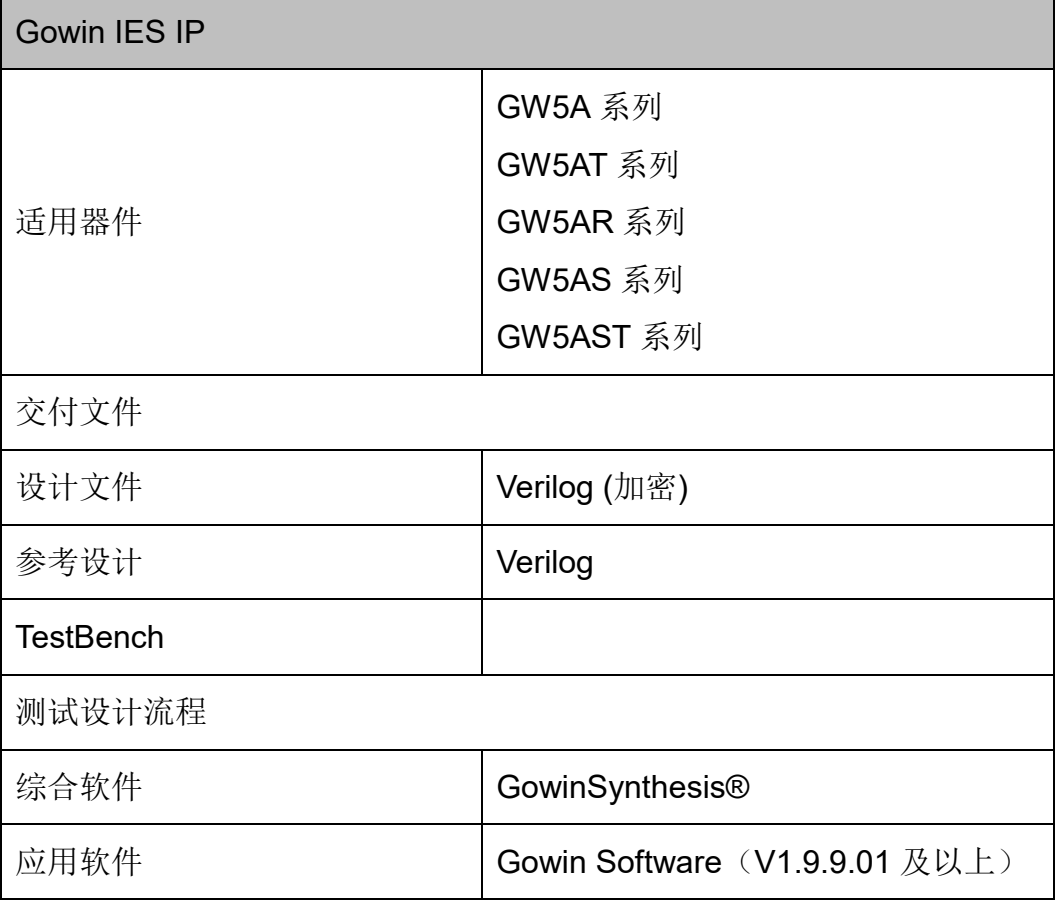

# <span id="page-10-1"></span><span id="page-10-0"></span>**3.2 SEU Handler** 结构

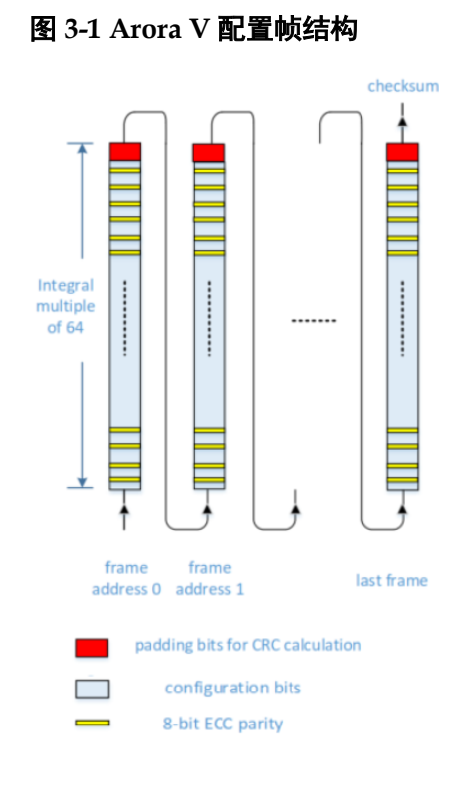

当 ECC 功能启用时, SEU Handler 模块逐帧回读配置到 SRAM 中的 数据。在每个72 bits 数据块内,运行(72,64)汉明码解码运算,用以进 行单 bit 纠错和两 bit 错误检测。在这个过程中,可以纠正单 bit 错误,并将 纠正后的数据重新写回到配置 SRAM 中; 数据块内 2 bits 错误只能检测并 报告,同时进行 CRC 校验和计算。该 CRC 计算涵盖整个 SRAM 帧数据。 当所有的配置帧回读完成后,将计算得到的 CRC 校验值与加载的 golden 值进行比较,并报告是否存在不匹配。如果 CRC 不匹配意味着配置 SRAM 过程中存在错误位。

SEU Handler 支持错误注入,同时支持自动模式和用户模式两种工作 条件。使能自动模式条件下,芯片在配置完成 wake up 之后自动开始运行 检测和纠错功能。在用户模式下,可以通过用户逻辑使能或者关闭 SEU 功 能。

# <span id="page-11-2"></span><span id="page-11-0"></span>**3.3** 端口示意图

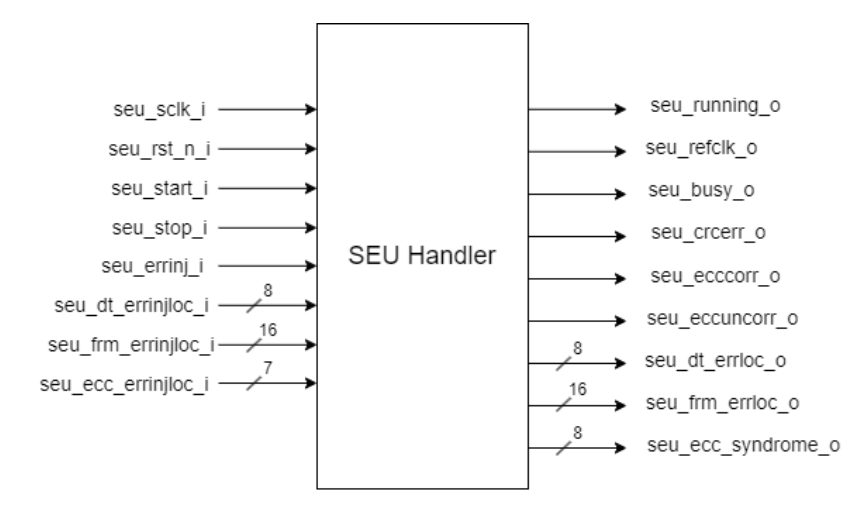

#### 图 **3-2 138K** 器件 **SEU Handler** 端口示意图

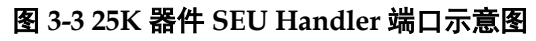

<span id="page-11-3"></span>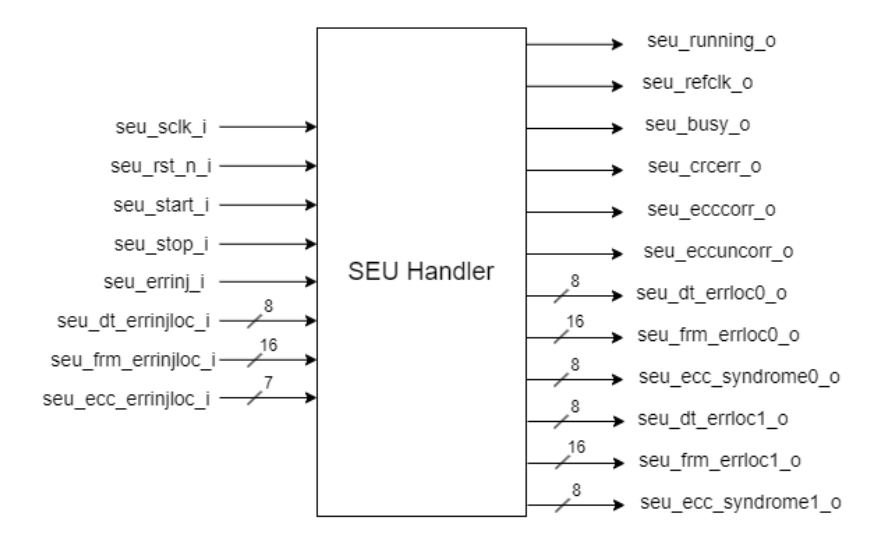

# <span id="page-11-1"></span>**3.4** 端口介绍

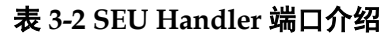

<span id="page-11-4"></span>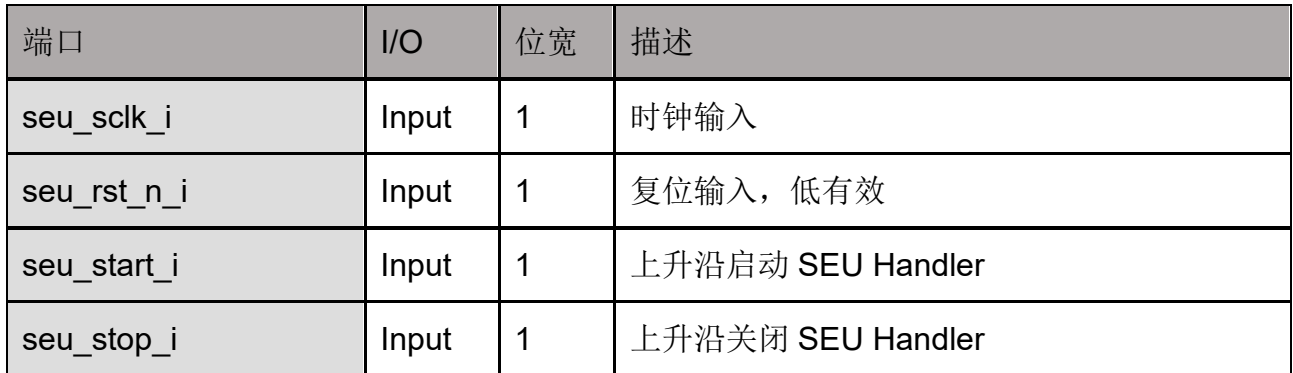

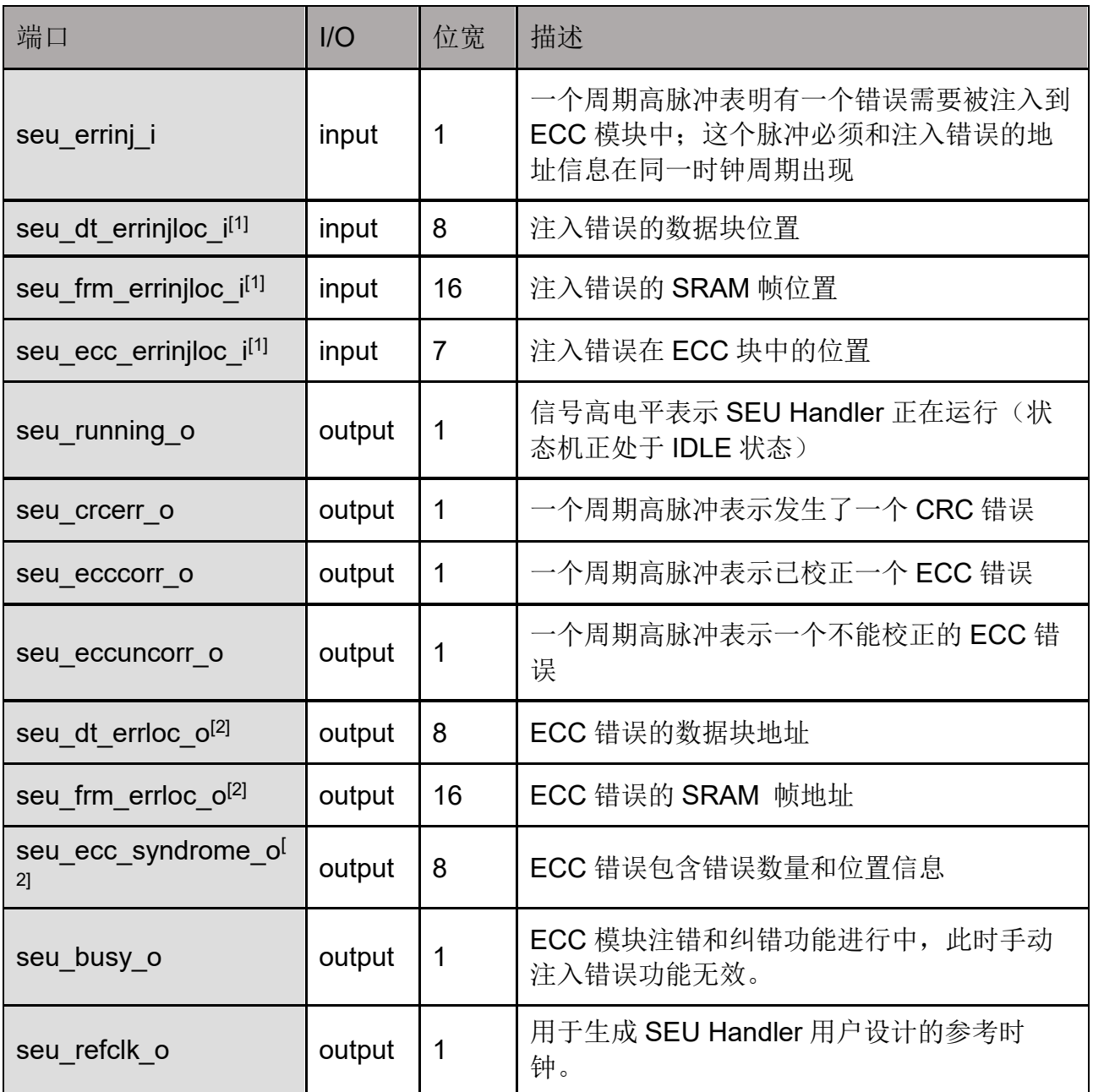

不同大小的器件对应不同的地址范围,注入错误的位置范围如表 [3-3](#page-12-0) 所 示。

表 **3-3** 不同器件注入错误位置范围

<span id="page-12-0"></span>

| 器件         | seu dt errinjloc i | seu frm errinjloc i | seu ecc errinjloc i                                                                                    |
|------------|--------------------|---------------------|----------------------------------------------------------------------------------------------------|
| GW5A-25[1] | $0 \sim d7$        | $0 - 11071$         | 0 nnnnnn: 64-bit ECC data 地址<br>例如:<br>0 000000: the ECC data bit[0]<br>0 111111: the ECC data bit[63] |
| GW5A-138   | $0 \sim d23$       | $0 \sim d21871$     | 1 xxxnnn: 8-bit parity 地址                                                                              |

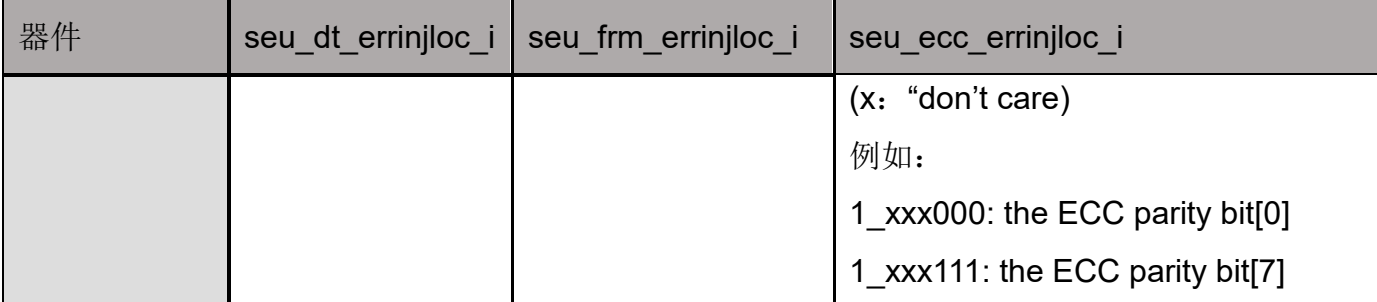

注!

[1] GW5A-25 输出为 2 组错误位置信息,接口定义和 GW5A-138K 位置信息输出一致。

# <span id="page-13-0"></span>**3.5** 用户设计时序

### <span id="page-13-1"></span>**3.5.1 SEU Handler** 模块工作中错误检测

当 SEU Handler 模块在扫描 SRAM 数据中发现存在 ECC 错误, 输出 端口 seu ecccorr o 信号会被置 1。一个脉冲对应一个错误,脉冲同一个周 期通过 seu dt errloc o, seu frm errloc o, seu ecc syndrome o 报告 错误所在地址。在 seu ecccorr o 置 1 后, SEU 模块会对可纠错的 1bit 错 误进行纠正。

#### 图 **3-4 ECC** 错误检测时序图

<span id="page-13-2"></span>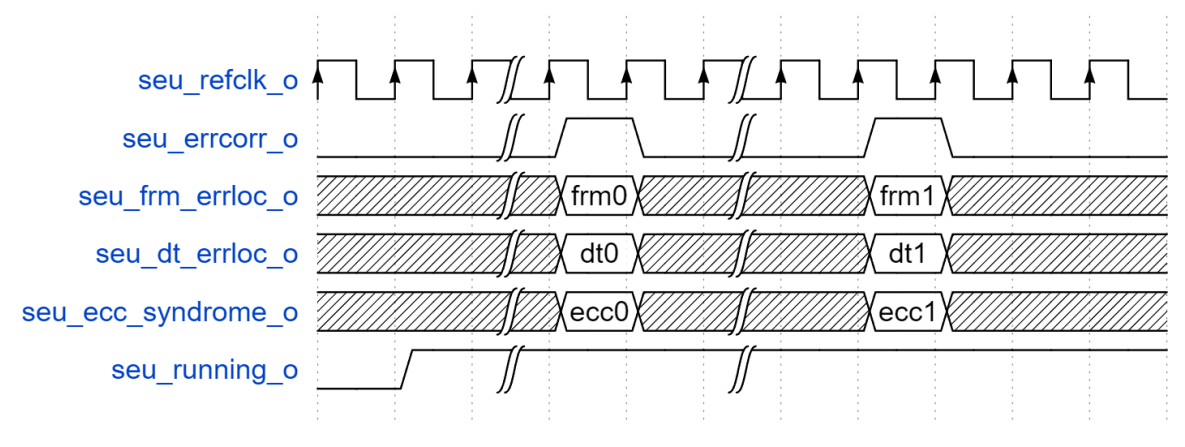

### <span id="page-14-0"></span>**3.5.2 SEU Handler** 模块当检测到不可更正的错误时停止工作

当 SEU 模块使能检测到不可更正的 ECC 或者 CRC 错误后停止工作, SEU 模块在扫描到错误时,会在一帧结束时停止,并将 RUNNING 信号拉 低。

图 **3-5 ECC** 检测到不可更正的错误后 **SEU Handler** 模块停止工作时序图

<span id="page-14-2"></span>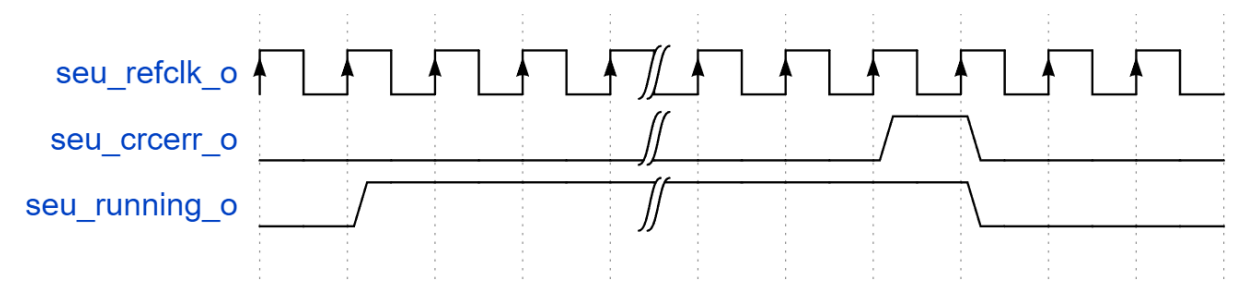

### <span id="page-14-1"></span>**3.5.3** 用户逻辑让 **SEU Handler** 模块开始或者停止工作

用户逻辑可以通过控制 seu\_start\_i, seu\_stop\_i 信号, 让 SEU Handler 开始或者停止工作。开始工作时 seu\_running\_o 为 1,停止时为 0。时序参考如图 [3-6](#page-14-3) 所示。

#### 图 **3-6 SEU Handler** 模块被用户逻辑停止工作时序图

<span id="page-14-3"></span>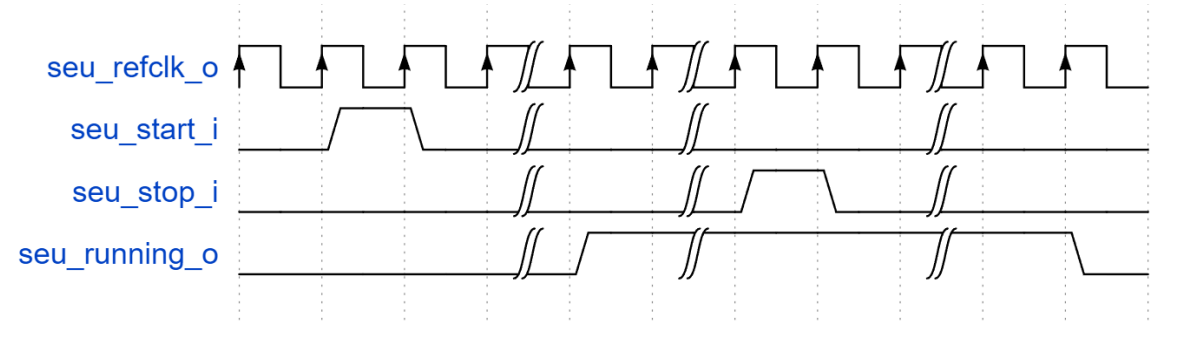

### <span id="page-15-0"></span>**3.5.4** 用户逻辑注入错误

当使能 user\_logic 模式时,用户通过逻辑产生 seu\_errinj\_i 脉冲后,可 以对配置位注入错误。用户可以通过 seu\_dt\_errinjloc\_i, seu frm errinjloc i, seu ecc errinjloc i 指定注错地址。

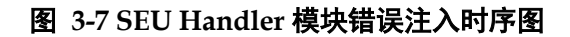

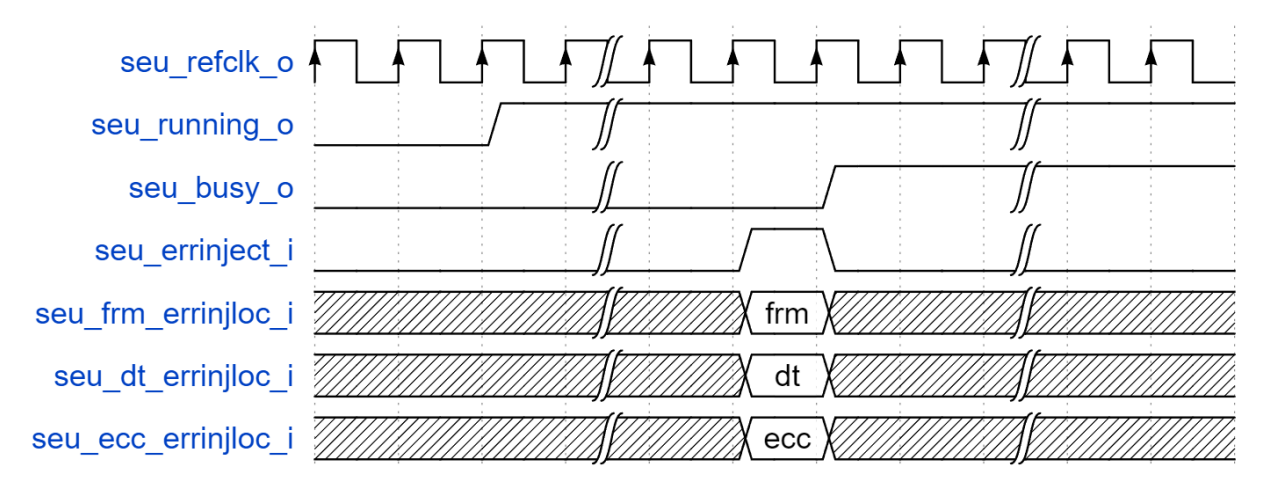

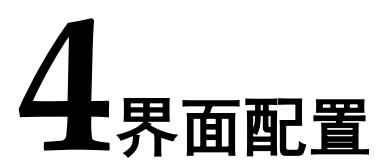

<span id="page-16-0"></span>用户可用高云半导体云源软件中的 IP 内核生成器工具调用高云 SEU Handler IP。SEU Handler IP 的功能选项可以通过 Project -> Configuration -> sysControl 界面进行配置。

### <span id="page-16-1"></span>**4.1 SEU Handler IP** 例化

用户建立工程后,单击左上角"Tools" 选项卡,下拉单击"IP Core Generator" 选项, 或者单击工具条上的"IP Core Generator"图标, 即 可打开 Gowin IP Core Generator, 如图 4-1 所示。

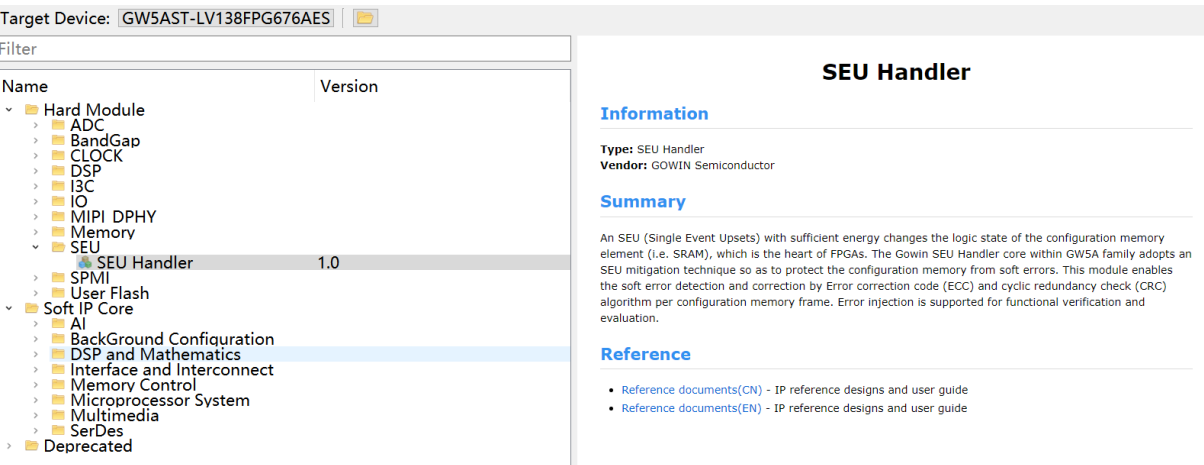

图 **4-1 Gowin IP Core Generator** 界面

在 Gowin IP Core Generator 界面, 依次找到"Hard Module" ->"SEU"->"SEU Handler", 即可打开 SEU Handler IP 例化界面, 如图 4-2 所示。

在 Mode 选项里支持"UserLogic"和"Auto"两种模式。 "UserLogic"是有用户逻辑参与,可以实现错误注入、用户控制 SEU Handler 开关等功能。"Auto"模式下, SEU Handler 会自动运行, 不受用 户控制。

需要注意,这里选择的 Mode 必须和 4.2 章节中功能配置的 Mode 选项

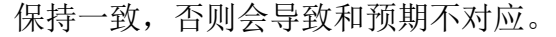

图 **4-1 Gowin IP Core Generator** 界面

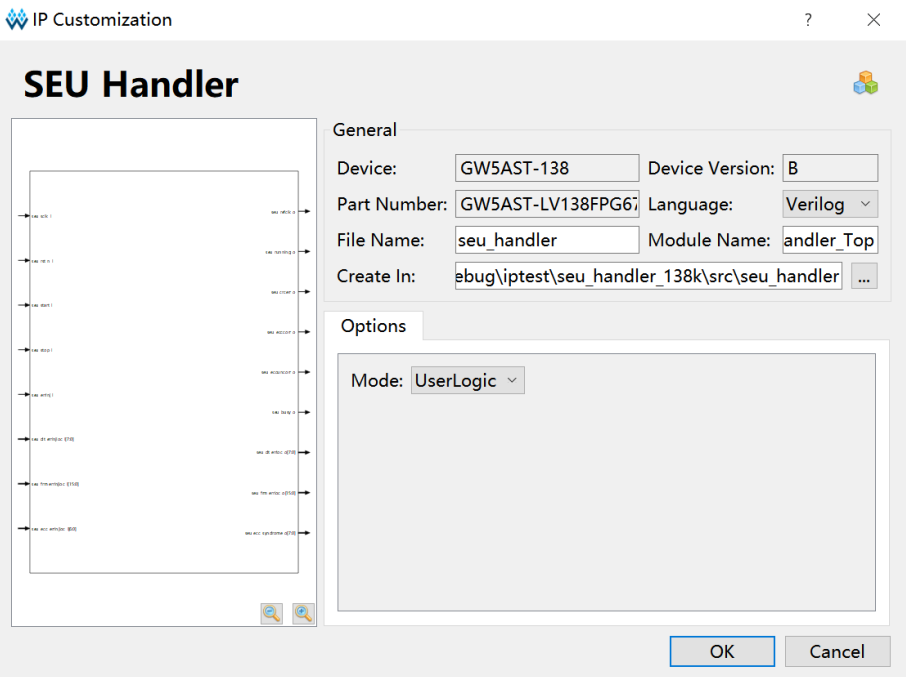

# <span id="page-18-0"></span>**4.2 SEU** 功能配置

SEU Handler IP 例化完成后, 在 Project->Configuration->sysControl 找到 SEU Handler IP 配置界面。如图 4-3 所示。

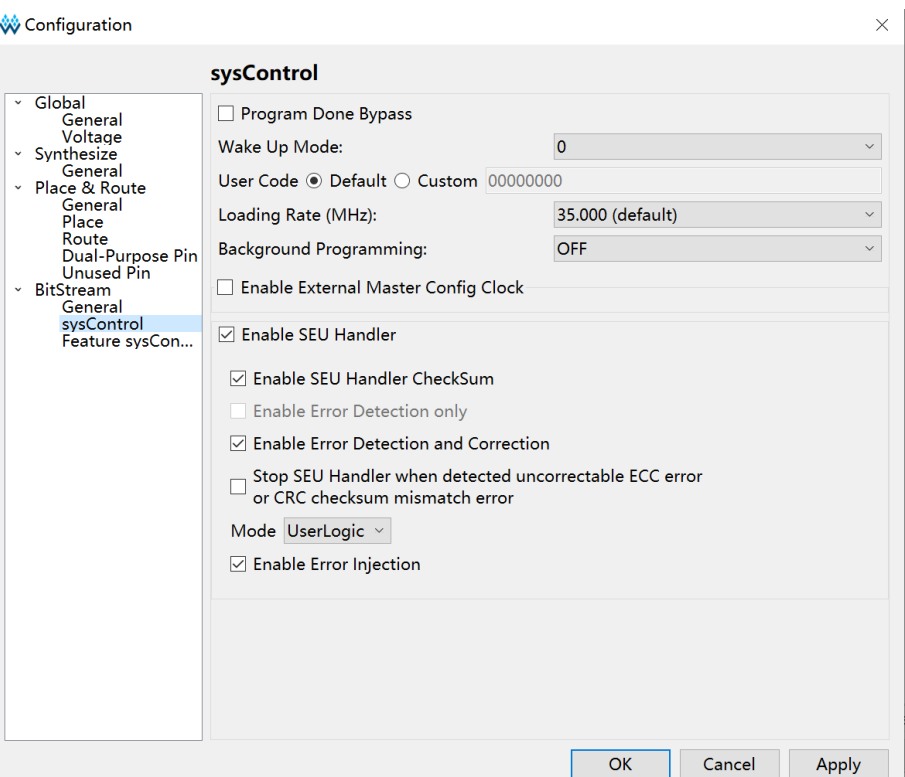

SEU Handler 用户配置主要功能如下:

● Fnable SEU Handler·

图 **4-3 SEU Handler IP** 配置界面

使能打开 SEU Handler 功能。

● Enable SEU Handler CheckSum:

勾选打开 SEU Handler 模块中的 CRC 功能。

- **•** Enable Error Detection Only: 勾选打开 SEU Handler 只计算检查错误。
- **•** Enable Error Detection and Correction:

勾选打开 SEU Handler 纠错功能。

 Stop SEU Handler when detected uncorrectable ECC error or CRC checksum mismatch error:

勾选后,SEU Handler 模块会在检查到不可更正的 ECC 或者 CRC 错 误之后停止。

Mode:

模式选择,有 AUTO 和 UserLogic 两种可选。

选择"AUTO"时, SEU Handler 在芯片 Wake-up 后自动运行, 不受 用户逻辑控制干预。

选择"UserLogic"时,用户逻辑控制 SEU Handler 模块的启动、停止 和手动注错等功能。手动注入错误功能, 在勾选 Enable Error Injection 后 使能。

注!

这里选择的 Mode 必须和 [4.1](#page-16-1) 中功能配置的 Mode 选项保持一致,否则会导致和预期 不对应。

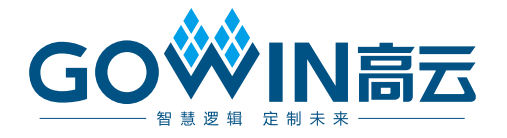